# **Activity 2: Work in the Assembly view**

The **Assembly** view gives prepress operators or planners a visual and efficient way of planning a complex product's sections before creating the press runs. You can define or edit the product intent, compare your settings with any JDF-specified values, and use drag-and-drop or manual editing to make adjustments such as combining or splitting sections or changing binding styles. You can also create a job with product intent directly in the **Assembly** view.

### Adding a new part to an existing product

- 1. In the **Products** pane of the **Assembly** view, right-click the **New Book** product that you created in the previous activity, and select **New Part**.
- 2. In the **Products** pane, click **Part, Opp**.
- 3. In the **Part Properties** pane, **Part Name** box, type Insert.
- 4. In the **Part Type** box, select **Text**.
- 5. In the **Planned Page Count** box, type 32.
- 6. In the **Binding Style** list, select **Saddle-Stitched**.
- 7. In the **Largest Section** list, select **8 pp**. **Important:** Do not close this job.

Next: Continue with splitting a section.

#### Splitting a section

- 1. In the workspace, click the last 8-page section.
- 2. In the **Assembly** view, click the **Split** icon 3.
- 3. In the **Split to** box, type 3 and press either Tab (Macintosh) or Enter (Windows).
- 4. To add a fourth section, click [+].
- 5. To delete the third and fourth sections, click the red **X** to the right of each section.
- 6. Windows: Change the number of pages in the second section from 2 to 4 and click **OK**. Macintosh: Change the number of pages in the second section from 2 to 4, press Tab (to refresh the remaining page count), and then click **OK**.

**Important:** Do not close this job.

**Next:** Continue with the next activity.

## Combining, moving, and changing binding styles of sections

- In the **Assembly** view's workspace, click the first of the two 4-page sections in the Insert part (A10), and drag it on top of the third 8-page section (A9).
  This creates one 12-page section.
- 2. Click the last 4-page section (now A10) and drag it so that the bar that indicates its placement is vertically in front of the second 8-page section (A8).
- 3. Release your mouse button.
  - The 4-page section is now between two 8-page sections.
- 4. Click the last section, which is now the 12-page section (A10) and drag it so that the bar that indicates its placement is horizontally below the 4-page section that you just moved.

#### 5. Release your mouse button.

The last section is now perfect bound within the Insert part. Check your results against the screen capture that follows.

Important: Do not close this job. You'll use it in the next activity.

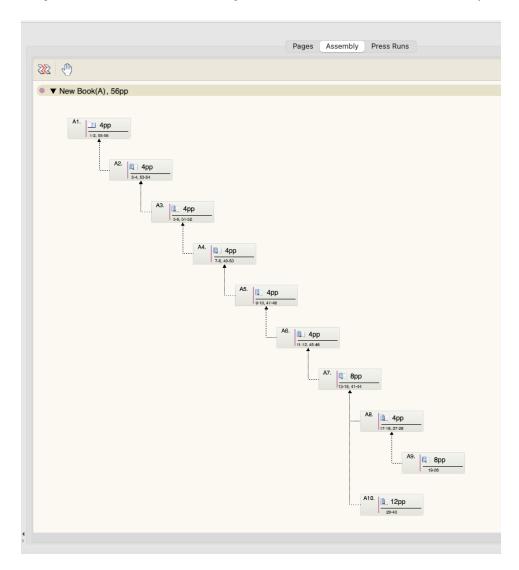